# Qualpay Checkout Configuration

Last Modified on 08/15/2024 6:27 pm PDT

To access your permanent Qualpay Checkout settings, go to**Administration**, click *Settings*, and then click the *Checkout* tab.

#### Set Preferences

As you configure your preferences on the left side of the screen, a preview of what your customer will see is on the right side of the screen. Remember to click the *Save Changes* button, as changes in the preview pane are not automatically saved.

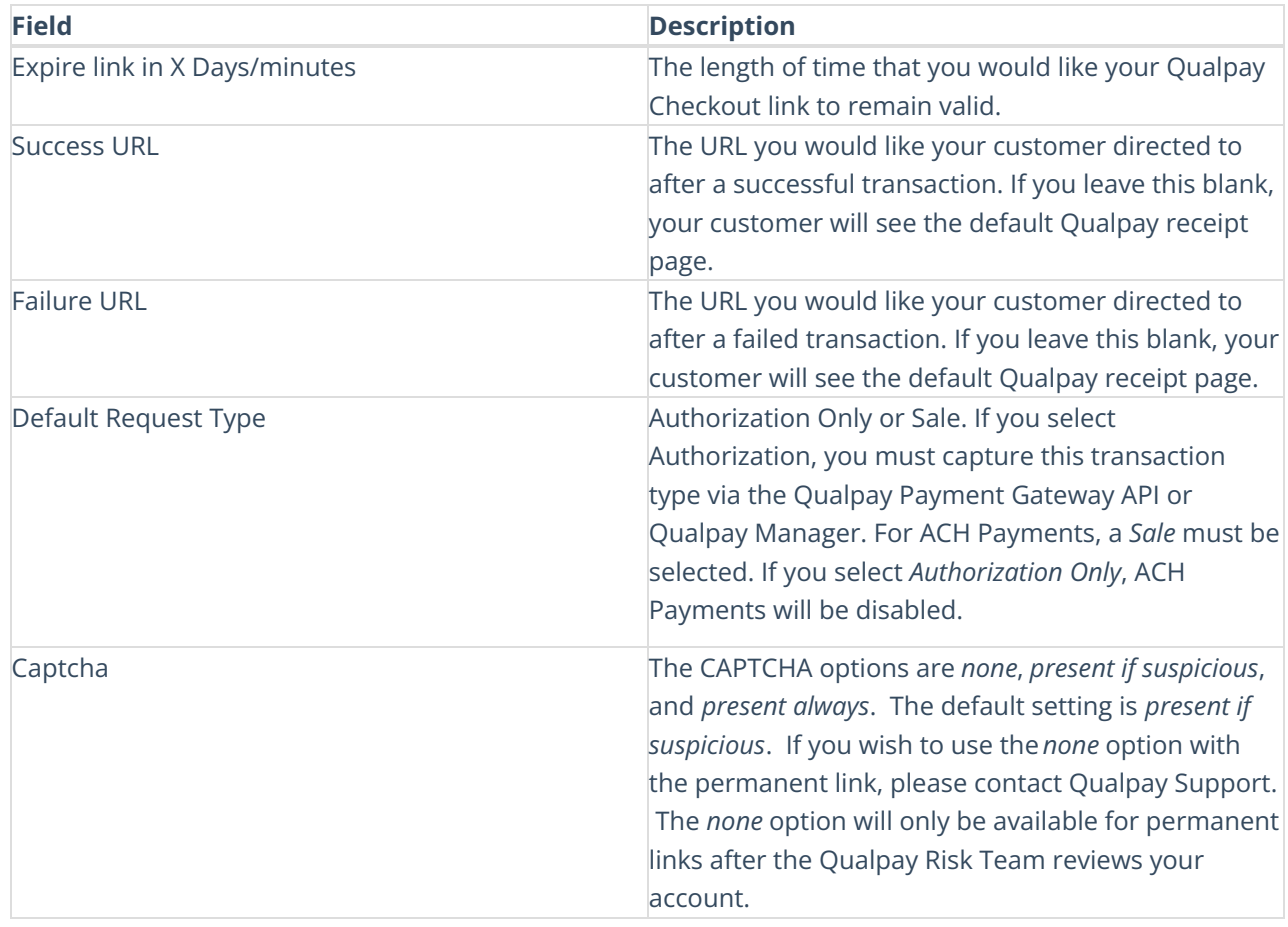

#### Customize Page Introduction

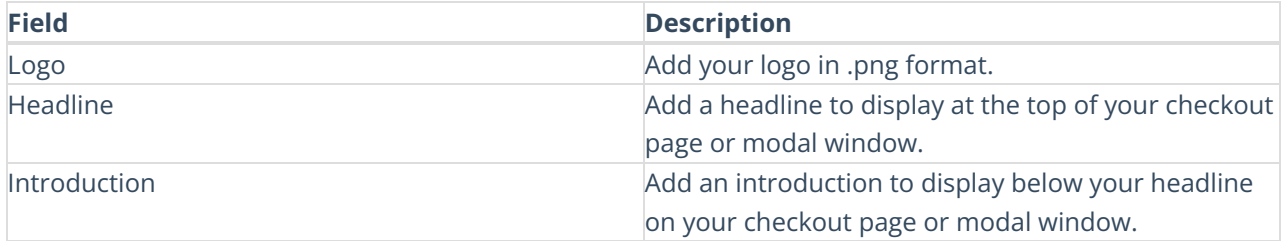

#### Configure Amount & Frequency

Note that any configuration made here is overridden when a different variable is provided in the Qualpay Checkout API when invoking Qualpay Checkout.

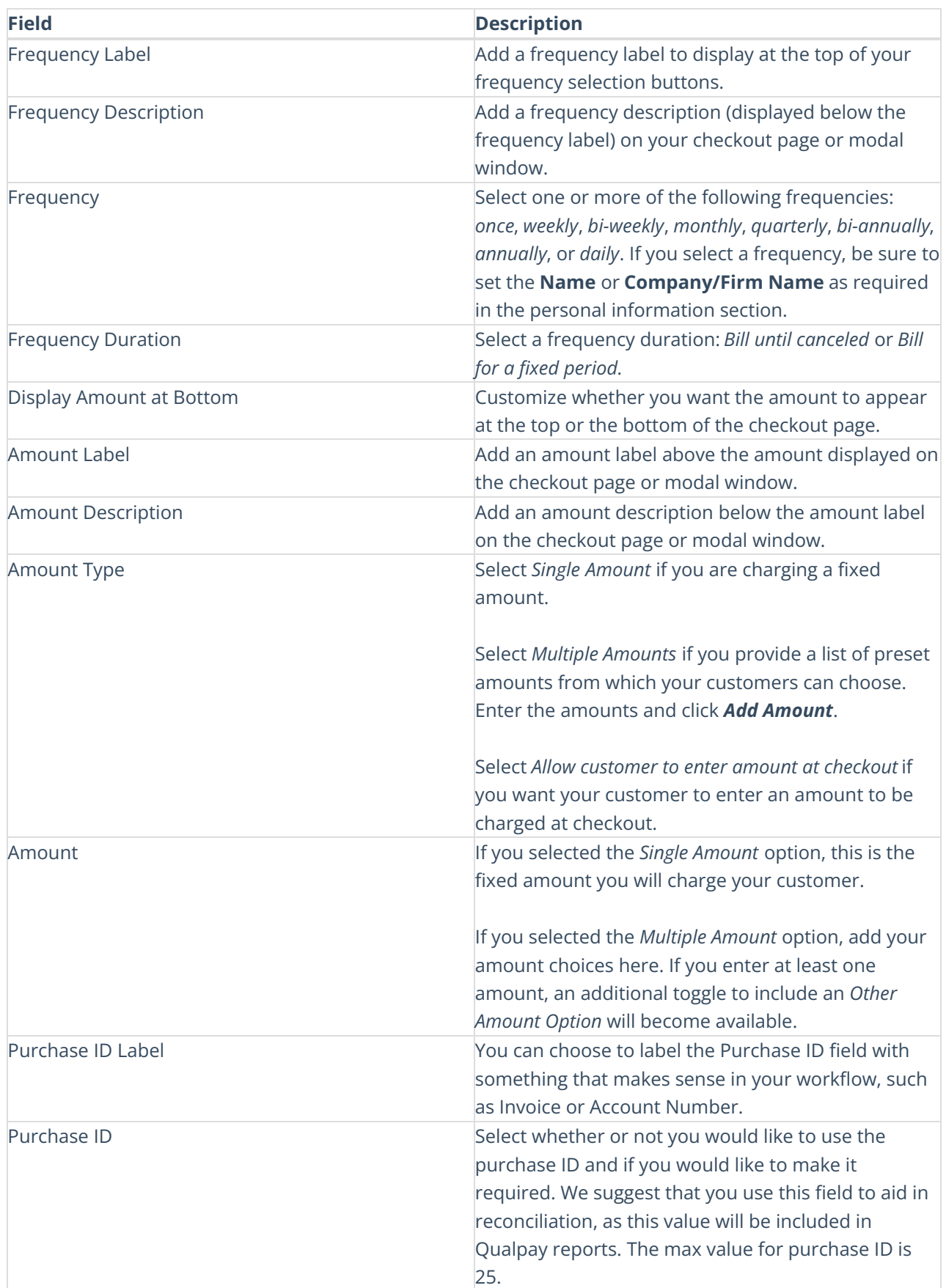

### Customize Personal Information

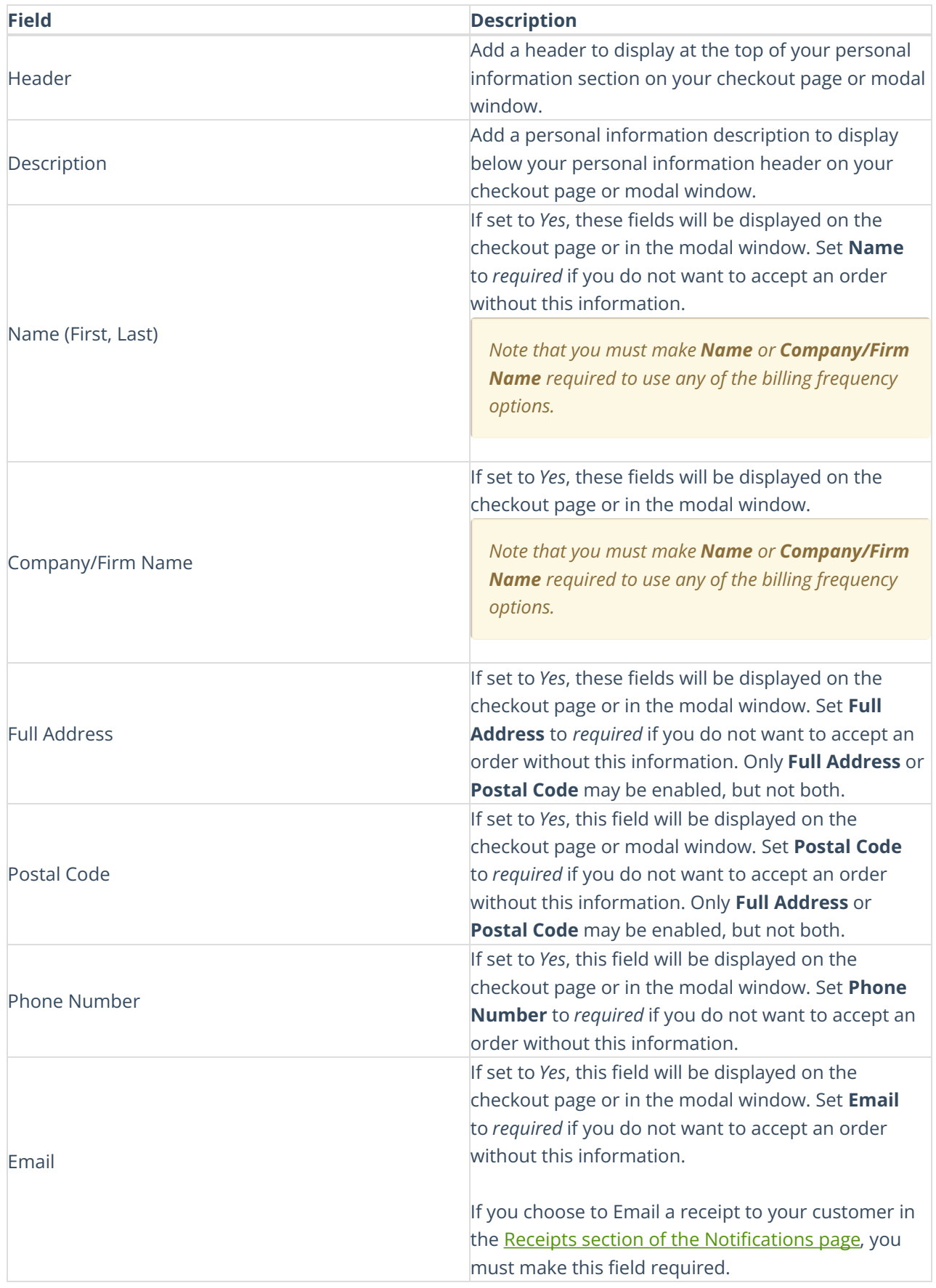

## Add Optional Fields

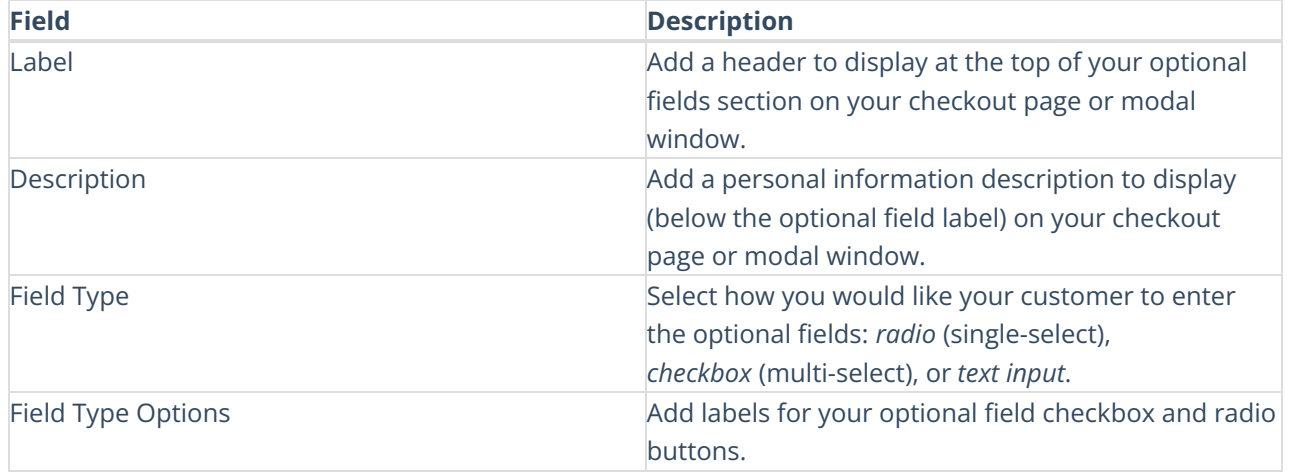

## Configure Payment Settings

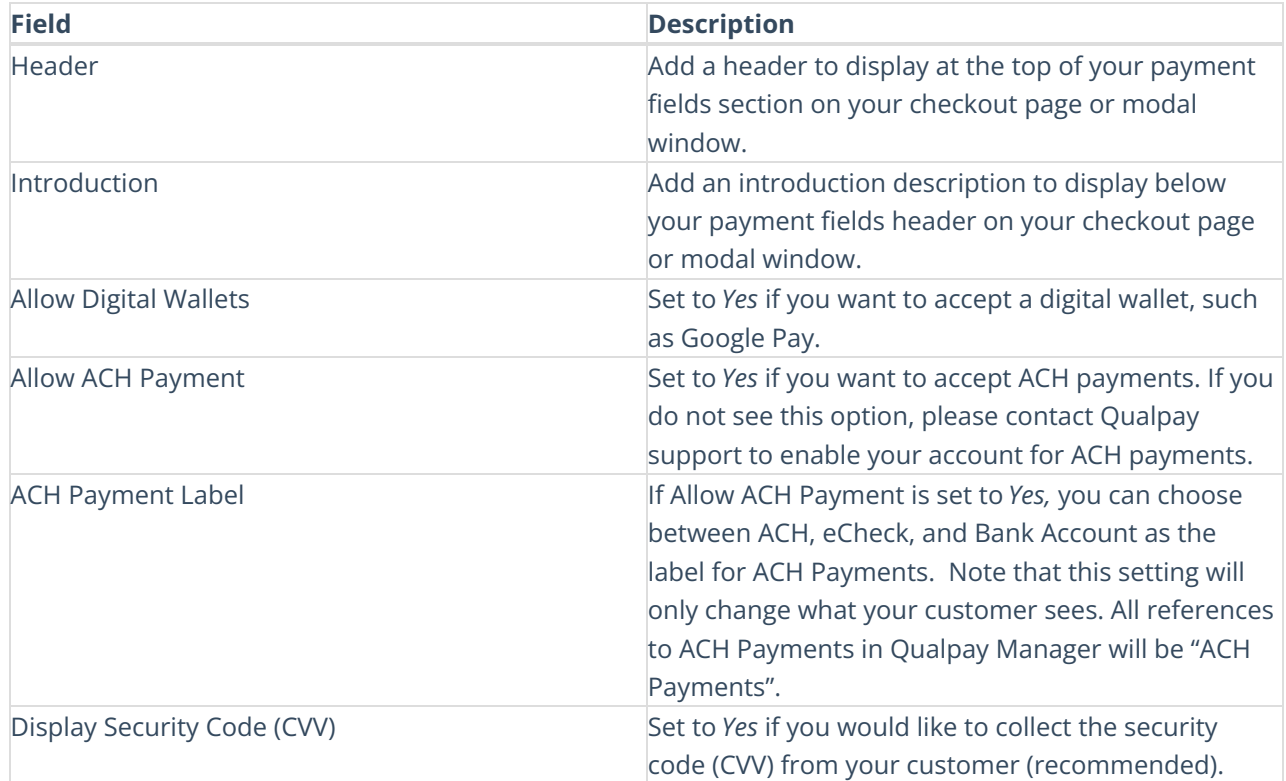

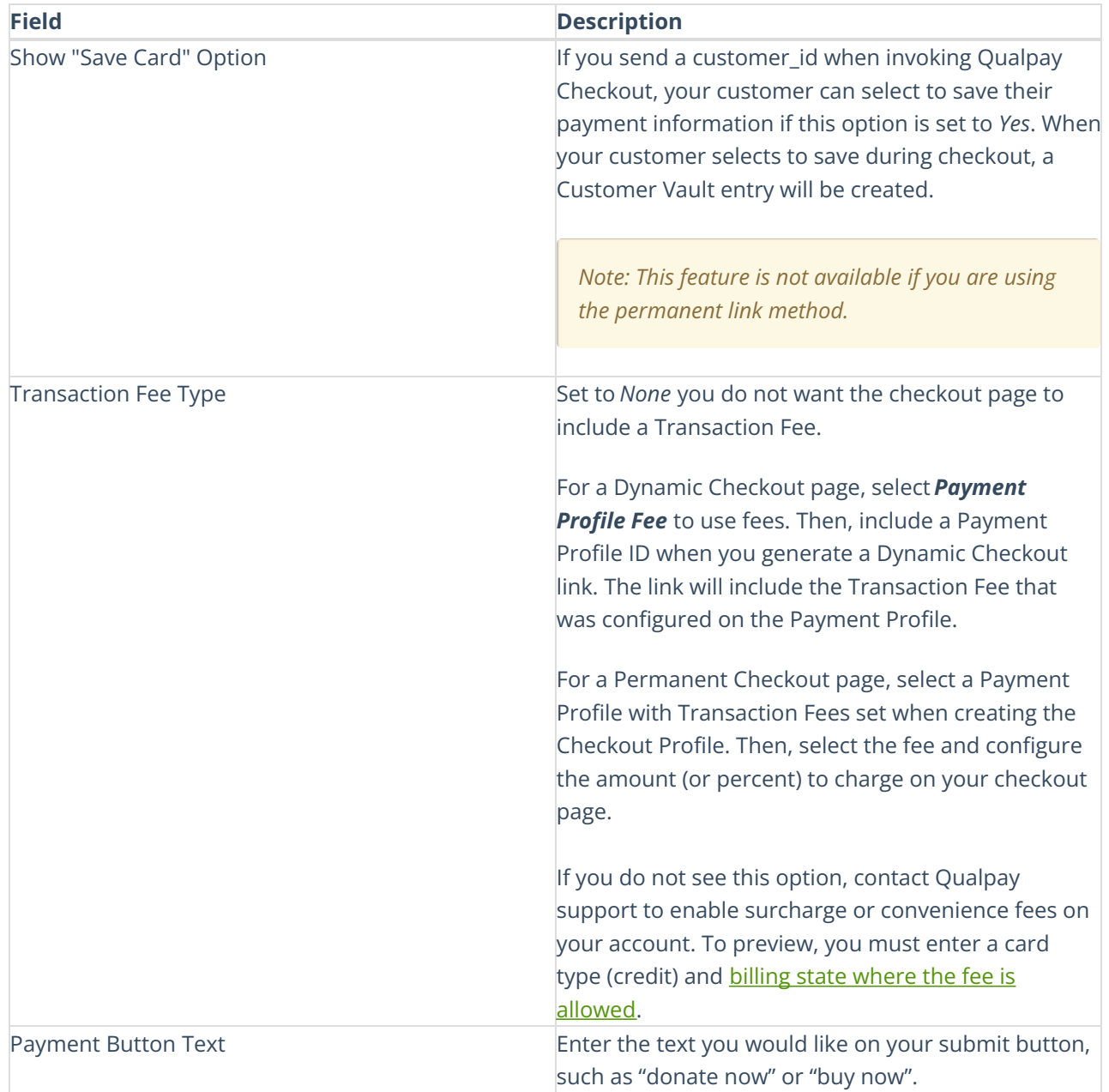